Windows Server TechCenter > Windows Server 2003 Technical Library > Windows Server 2003: Product Help > Windows Server 2003 Product Help > Administration and Scripting Tools > Scripting Tools > Netsh > Netsh Commands

# Netsh commands for Network Bridge

Updated: January 21, 2005

## **Netsh commands for Network Bridge**

For adapters that are part of the Network Bridge, you can use commands in the **netsh bridge** context to enable or disable Layer 3 compatibility mode and show configuration information for these adapters.

You can run these commands from the Windows Server 2003 family command prompt or from the **netsh bridge** context. To successfully run these commands at the Windows Server 2003 family command prompt, you must type **netsh bridge** before typing the commands and parameters as they appear in this topic.

For more information about **netsh**, see Netsh overview [http://technet2.microsoft.com/WindowsServer/en/library/61427fbdde1f-4c8a-b613-321f7a3cca6a1033.mspx] and Enter a netsh context [http://technet2.microsoft.com/WindowsServer/en/library/d9b4eed7-f79b-4daf-8c22-ffd9428ddea51033.mspx] .

To view the command syntax, click a command:

- show adapter
- set adapter

#### **Note**

• Internet Connection Sharing and Network Bridge are not included in Windows Server 2003, Web Edition; Windows Server 2003, Datacenter Edition; and the Itanium-based versions of the original release of the Windows Server 2003 operating systems.

#### **show adapter**

Displays adapter identification, adapter names, and the state of the Layer 3 compatibility mode of adapters that are part of Network Bridge.

#### Top of page

## **Syntax**

**show adapter** [[**id=**]*AdapterID*]

## **Parameters**

### **[[ id=]** *AdapterID***]**

Optional. Specifies the information to display for a specific adapter.

### **/?**

Displays help at the command prompt.

## **Examples**

In the first example, this command lists all of the adapters that are part of Network Bridge, and provides adapter ID numbers, friendly names, and the state of the Layer 3 compatibility mode that corresponds to each adapter.

In the second example, this command lists the adapter ID, friendly name, and the state of the Layer 3 compatibility mode information for adapter 2.

#### **show adapter**

#### **show adapter 2**

### **set adapter**

This command modifies the configuration of a specified adapter that is part of Network Bridge by setting the state of the adapter to either enable or disable network layer (Layer 3) compatibility mode.

### Top of page

## **Syntax**

**set adapter** [**id=**]*AdapterID* [**forcecompatmode=**]{**enable** | **disable**}

## **Parameters**

### **[ id=]** *AdapterID*

Required. Specifies which adapter that is part of Network Bridge to configure.

### **[ forcecompatmode=]{ enable| disable}**

Required. Specifies whether Layer 3 mode compatibility is enabled or disabled for the specified adapter.

### **/?**

Displays help at the command prompt.

## **Remarks**

- This command should only be run if an enabled Network Bridge does not forward network traffic to all network segments. This condition can exist if one or more network adapters (typically wireless) included in the bridge do not support promiscuous mode.
- For more information about determining adapter ID values, see show adapter .

## **Examples**

In this example, the command is used to force adapter 2 to run in Layer 3 compatibility mode.

#### **set adapter 2 forcecompatmode=enable**

#### **Notes**

- The **install** and **uninstall** commands are not supported in the **netsh bridge** context. Network Bridge can only be set up or removed through Network Connections. For more information, see Set up Network Bridge [http://technet2.microsoft.com/WindowsServer/en/library/d505d935-184b-44e7-be3dc1709f8ca3dc1033.mspx] or Remove Network Bridge [http://technet2.microsoft.com/WindowsServer/en/library/86fc8c52-aea1-4129-85e1- 51f1c69272c31033.mspx] .
- The **dump** command is not supported in the **netsh bridge** context.

## **Formatting legend**

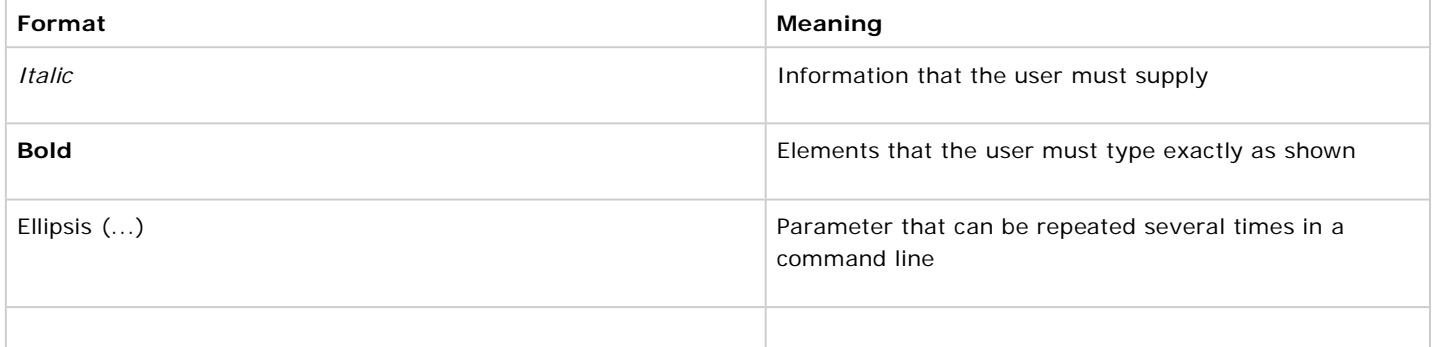

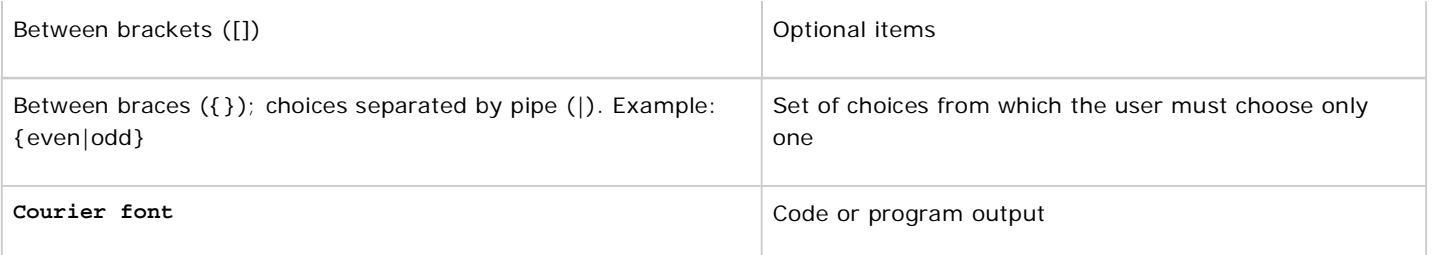

## **Related Links**

- Network Bridge
- Remove Network Bridge
- Set up Network Bridge
- Command-line reference  $A-Z$
- Command shell overview

Manage Your Profile

© 2008 Microsoft Corporation. All rights reserved. Terms of Use | Trademarks | Privacy Statement

**Microsoft**